### **HP OpenView Performance Insight**

### **Interface Discovery Datapipe** 用户指南

软件版本: **2.1**

*Reporting and Network Solutions 7.0*

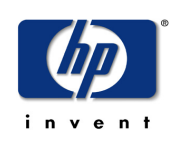

### **2004** 年 **11** 月

版权所有 2004 Hewlett-Packard Development Company, L.P。

### 法律声明

#### 保证

对与本文档有关的内容,包括但不限于对用于任何特定目的商销性和适应性所包含的保证,惠普公司不做任何 担保。对于此处包含的错误或与本书的提供、执行或使用有关的直接、间接、附带性或后果性损失,惠普公司 概不负责。

可以从当地销售和服务办事处,获取适用于您的惠普产品的具体保修条款副本。

#### 有限权利的声明

美国政府使用、复制或公开本产品, 必须符合 DFARS 252.227-7013 的技术数据和计算机软件权利条款 (c)(1)(ii) 小节中提出的限制规定。

惠普公司 美国

FAR 52.227-19(c)(1,2) 中提出了非 DOD 美国政府部门和机构的权利条款。

#### 版权声明

© 版权所有 2003-2004 Hewlett-Packard Development Company, L.P.,保留所有权利。

未经惠普公司事先书面许可,不得对本文档的任何内容进行复制和影印,或将其翻译成其他语言。本文档所提供的 信息如有更改,恕不另行通知。

#### 商标声明

OpenView 是 Hewlett-Packard Development Company, L.P. 在美国的注册商标。

Java™ 是 Sun Microsystems, Inc 在美国的商标。

Oracle® 是 Oracle Corporation 在美国加州的 Redwood 市的商标。

UNIX® 是 The Open Group 的注册商标。

Windows® 和 MS Windows NT ® 是 Microsoft Corporation 在美国的注册商标。

支持

请访问 HP OpenView 网站:

#### **http://www.hp.com/managementsoftware**

在此您可以找到联系人信息,以及有关 HP OpenView 提供的产品和服务的详细信息。要进入 Support 网站, 请单 击支持。使用 Support 网站:

- 搜索感兴趣的文档
- 查找软件修补程序
- 提交支持案例并跟踪进程
- 管理支持合同
- 查找 HP 支持联系人
- 加入其他客户的在线讨论
- 注册软件培训

# 目录

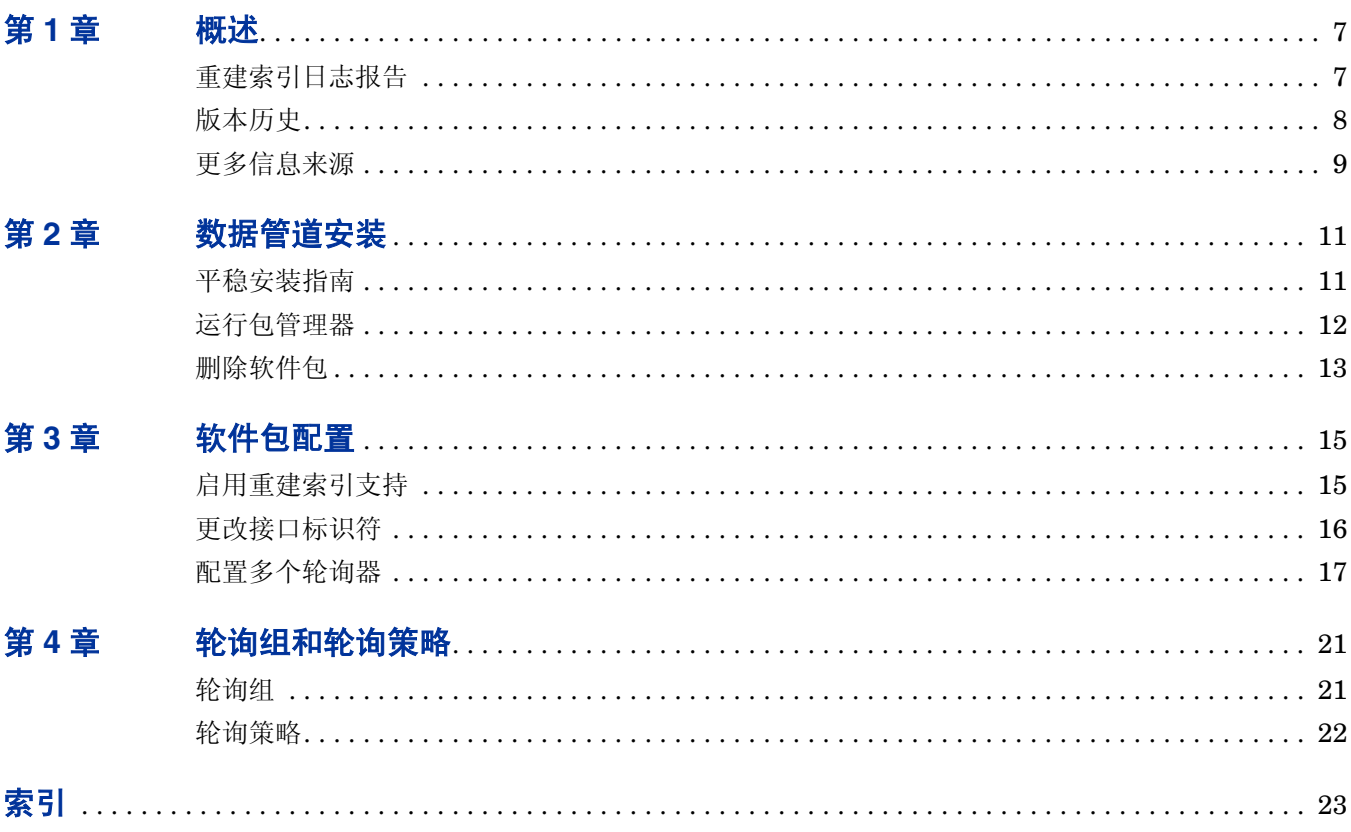

**1**

## <span id="page-6-0"></span>概述

Interface Discovery Datapipe 发现 SNMP 可管理设备上的接口。除了发现接口之外, Interface Discovery Datapipe 将保留发现接口的配置数据。要在更改 *ifIndex* 的值时确保数据的连续性, Interface Discovery Datapipe 支持使用交替、持续的属性, 即:

- *ifDescr*
- *ifName*
- *ifAlias*

下列报告包使用由 Interface Discovery Datapipe 保留的数据:

- ATM Report Pack
- Cisco Ping Report Pack
- Frame Relay Report Pack
- Interface Reporting Report Pack
- MPLS VPN Report Pack
- NetFlow Interface Report Pack
- NetFlow Global View Report Pack

### <span id="page-6-1"></span>重建索引日志报告

<span id="page-6-2"></span>Interface Discovery Datapipe 包含重建索引日志报告。此报告将在安装软件包时部署到 OVPI 应 用程序服务器。重建索引日志包含下列信息:

- 每个接口的标识 (属性和值)
- 报告的日期和时间
- 每个接口的 MIB-II ifIndex 值 ("当前索引"列)
- 以前的索引标识符 (如果有)
- 更改属性编号

在对现有设备重建索引或添加新设备时,将刷新下面显示的报告。

### 接口发现数据管道

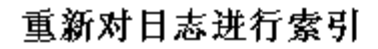

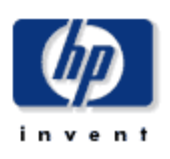

"MIB2 接口索引"报告提供了接口重新索引事件的目志,其中包含的俗息可用于监视 OVPI 的接口各称匹配。

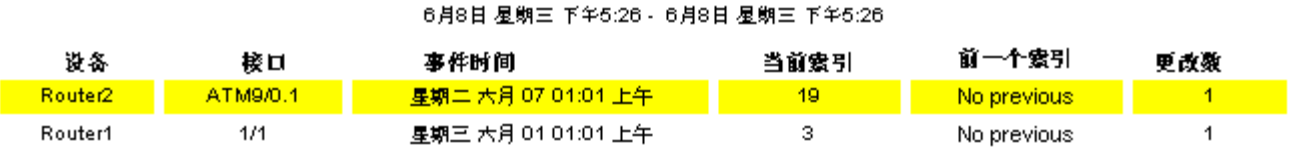

### 提供的接口属性

### <span id="page-7-0"></span>版本历史

下表概述了 Interface Discover Datapipe 的最新增强功能。

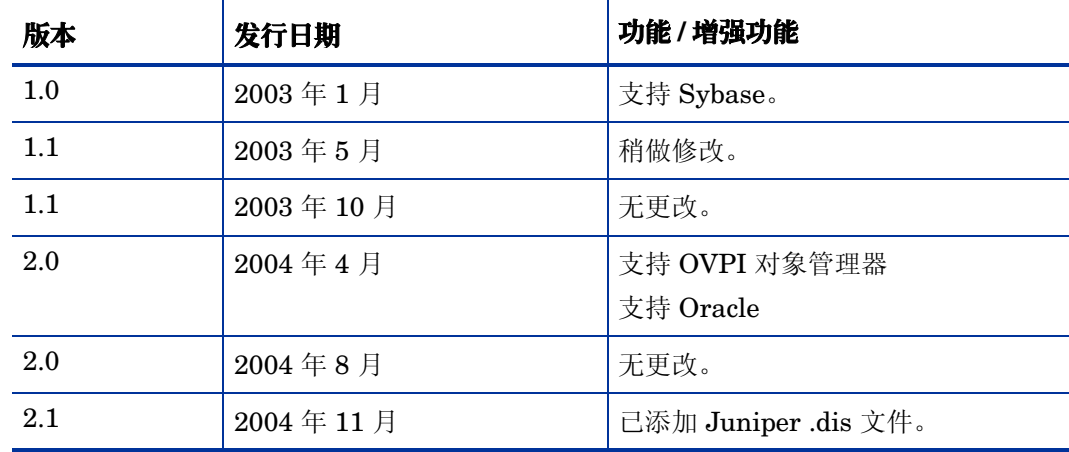

### <span id="page-8-0"></span>更多信息来源

以下文档与本手册有关:

- 《Interface Discovery Datapipe 2.1 发行声明》
- 《Interface Reporting ifEntry Datapipe 2.1 用户指南》
- 《Interface Reporting Report Pack 4.6 用户指南》
- 《RNS 7.0 发行说明, 2004 年 11 月》

核心产品 OVPI 的用户指南以及运行于 OVPI 之上的报告解决方案的用户指南均可从以下网站 下载:

<span id="page-8-1"></span>**http://www.hp.com/managementsoftware**

选择 **Support > Product Manuals** 以打开 **Product Manual Search** 页面。 OVPI 的手册列在 **Performance Insight** 下面。 **Reporting and Network Solutions** 下面列出了报告解决方案、 NNM SPI、和 NNM 相关器的手册。

**Reporting and Network Solutions** 下面的条目指出发行的月份和年份。如果用户指南已经过修改和 重新发布,那么即使软件版本号未更改,其发布的日期也会发生变化。由于我们会定期发布更新的 用户指南,因此您在使用旧版 PDF (可能不是最新的 PDF)之前,应先搜索此网站,以查找是否 存在更新。

更多信息来源

**2**

<span id="page-10-0"></span>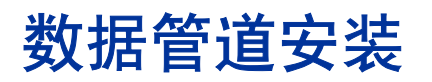

本章介绍了以下主题:

- 安装指南
- 运行包管理器
- 远程轮询器的额外步骤
- 删除软件包

Interface Discovery Datapipe 的版本 2.1 要求使用 OVPI 5.0。 Interface Discovery Datapipe 没 有软件包级别的先决条件。

### <span id="page-10-1"></span>平稳安装指南

RNS 7.0 CD 包含 NNM 的组件以及 OVPI 的组件。选择要安装的 OVPI 组件后, CD 上的安装脚 本将从 CD 中解压缩每个 OVPI 软件包,并将它们复制到系统上 Packages 目录中。解压缩步骤完 成后, 安装脚本将启动 Performance Insight, 并启动包管理器安装向导。

如果已从 CD 中解压缩 OVPI 软件包,则所有软件包已位于系统上,并且可进行安装。通过启动 Performance Insight、包管理器,并按照所熟悉的屏幕说明来安装 Interface Discovery Datapipe。使用包管理器之前,请参阅以下指南。

### 删除早期版本

虽然可以升级一些报告包,但不能升级数据管道。由于 Interface Discovery Datapipe 2.1 没有升 级软件包,因此在运行旧的版本时,首先应该卸载旧的版本。

卸载早期版本会产生下列负面影响:

- <span id="page-10-2"></span>• IR ifEntry Datapipe 依赖于 Interface Discovery Datapipe。如果要删除旧版本的 Interface Discovery Datapipe, 则包管理器将自动删除旧版本的 IR ifEntry Datapipe。
- <span id="page-10-3"></span>• 您将丢失接口配置数据。但是,丢失的数据会立即重新收集,报告并不会受到影响。
- 如果轮询已标记的收集一 只*轮询标记的接口 -*, 则在安装版本 2.1 后, 必须重新预设轮询 标记。
- 您将丢失轮询组信息。安装版本 2.1 后,将设备重新指定给相应的接口标识符组。

### 分布式系统

如果系统为分布式,则安装将变得更为复杂。在执行轮询的每个 OVPI 服务器上安装 Interface Discovery Datapipe。除非正在轮询中央服务器,否则不需要在中央服务器上安装 Interface Discovery Datapipe。

### <span id="page-11-0"></span>运行包管理器

插入 RNS CD, 然后按照说明解压缩 OVPI 解决方案组件。在 Windows 上, 说明将出现在自动打 开的主菜单中。在 UNIX 上, 以 root 用户的身份登录, 安装 CD (如果 CD 未自动安装), 导航 到 CD 目录的顶层,然后运行 **./setup** 命令。

如果已解压缩 OVPI 软件包,并复制到系统上,则安装脚本将启动 Package Manager。如果立即 启动并运行包管理器安装向导,则此过程从步骤 4 开始;否则从步骤 1 开始。

- **1** 登录到系统中。在 UNIX 系统上,以 root 用户身份登录。
- **2** 停止 OVPI 定时器,并等待进程终止。

*Windows NT*:选择设置 **>** 控制面板 **>** 管理工具 **>** 服务

 $UNIX:$  作为 root 用户, 执行以下命令之一:

HP-UX:**sh /sbin/ovpi\_timer stop**

Sun:**sh /etc/init.d/ovpi\_timer stop**

- **3** 从管理控制台中启动包管理器。此时将打开包管理器欢迎窗口。
- **4** 单击下一步。此时将打开 "包地点"窗口。
- 5 单击**安装**。接受默认的目标目录,或浏览至另一个目录(如果必要)。
- **6** 单击下一步。此时将打开 "报告部署"窗口。键入 OVPI 用户名和密码。
- **7** 单击下一步。此时将打开 "包选择"窗口。单击以下项的复选框: *IFEntry\_Disc\_Datapipe 2.1*
- **8** 单击下一步。此时将打开 "类型发现"窗口。接受默认值运行类型发现。

**Interface Discovery Datapipe** 包含特定于厂商的类型发现文件。这些 文件将相应的索引划分组自动指定给属于这些厂商的设备。如果要将额 外的设备类型手动指定给备用接口标识符,则按照以下步骤执行操作:

- <span id="page-11-1"></span>• 禁用类型发现选项。
- 软件包安装完成后,请使用轮询策略管理将设备指定给相应的索引 划分组。
- **9** 单击下一步。此时将打开 "所选内容摘要"窗口。
- **10** 单击安装。此时将打开 "安装进度"窗口,并且开始安装。安装完成后,将出现软件包安装完 成的消息。
- **11** 单击完成。
- **12** 重新启动 OVPI 定时器。

*Windows NT*:选择设置 **>** 控制面板 > 管理工具 **>** 服务

*UNIX*:作为 root 用户,执行以下命令之一:

HP-UX:**sh /sbin/ovpi\_timer start**

```
Sun:sh /etc/init.d/ovpi_timer start
```
现在 Interface Discovery Datapipe 已安装在您的系统上。

### <span id="page-12-0"></span>删除软件包

按照以下步骤卸载 Interface Discovery Datapipe:

- **1** 登录到系统中。在 UNIX 系统上,以 root 用户身份登录。
- **2** 停止 OVPI 定时器,并等待进程终止。
- **3** 从管理控制台中启动包管理器。此时将打开包管理器欢迎窗口。
- **4** 按照屏幕上的说明删除软件包;提示时,选择要删除的 Interface Discovery Datapipe。完成 卸载后,将出现软件包删除完成的消息。
- **5** 单击完成。
- **6** 重新启动 OVPI 定时器。

**3**

<span id="page-14-0"></span>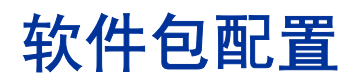

本章将介绍如何执行以下操作:

- 启用重建索引支持
- 更改接口标识符
- 配置远程轮询器的轮询组和轮询策略

如果在轮询已启动的设备之后更改指定设备的接口标识符,则更改后收集的数据将使用新的接口标 识符,并且更改前的数据与更改后的数据不相关。为了避免出现这种结果,请在开始数据收集之 前,将所有设备指定给所需的索引划分组。

### <span id="page-14-3"></span><span id="page-14-1"></span>启用重建索引支持

MIB-II 定义不能保证 ifIndex 拥有一个永久的值。添加或删除接口、升级软件,甚至重新启动系 统都可能更改接口的 ifIndex 值。如果发生以上事件之一,并且未使用唯一永久的标识符,则在重 建索引之前收集的数据将与接口无关。

Interface Discovery Datapipe 提供下列可选标识符:

- ifDescr index-by-ifDescr 轮询组支持
- ifName index-by-ifName 轮询组支持
- ifAlias index-by-ifAlias 轮询组支持

<span id="page-14-2"></span>要启用重建索引,请选择一个可选标识符(只有一个可选标识符),该标识符对设备而言是唯一 的,而且永久存在。切记 Interface Discovery Datapipe 包含特定于厂商的 l 类型发现文件,该文 件自动将某些类型的设备指定给可选接口标识符。因此,一些选择任务已经完成。如果将设备从 index-by-ifIndex 中移动到其他任何组中,则系统将更新标识符,并且用新的标识符替换 ifIndex。

下表包含设备类型和预指定标识符的列表。

<span id="page-15-2"></span><span id="page-15-1"></span>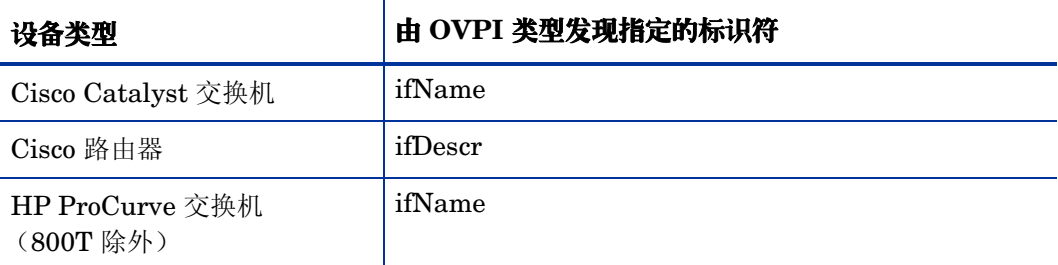

<span id="page-15-4"></span>Interface Discovery Datapipe 将在 DPIPE\_HOME/scripts 目录中安装特定于厂商的类型发现文 件。如果已将设备指定给索引划分组,或想手动指定设备,请按照以下步骤执行操作:

- **1** 禁用类型发现。
- **2** 从脚本目录中删除 .dis 文件。
- **3** 手动指定设备。

### <span id="page-15-3"></span><span id="page-15-0"></span>更改接口标识符

<span id="page-15-5"></span>index-by-ifIndex 组是默认组。该组自动包含 GENMIB2IF\_Datapipe 组中不属于 index-byifAlias、 index-by-ifDescr 或 index-by-ifName 组的所有设备。

### 如何更改接口标识符

按照以下步骤更改接口标识符:

- **1** 针对每个设备类型选择接口标识符。
- **2** 将该类型的每个设备指定给相应的索引划分组。
	- **a** 启动管理控制台。
	- **b** 单击轮询策略图标。此时将打开轮询策略管理窗口。
	- **c** 选择编辑 **>** 轮询组。
	- **d** 在顶部窗格中选择相同类型的所有节点,并在底部窗格中选择所需的索引划分组。单击编 辑。
	- **e** 在左侧窗格中选择要指定给该组的节点,然后单击 **>>** 可将它们移动到右侧的组中。完成后 单击确定 。
- **3** 根据需要,针对其他设备类型和索引划分组重复上述过程。
- **4** 可选项。如果只将设备指定给轮询组,该组不同于类型发现将在其中放置设备的轮询组,则从 DPIPE\_HOME/scripts 目录中删除下列 Cisco 或 HP 类型发现文件:
	- Cisco\_device\_by\_ifName.dis
	- Cisco router by ifDescr.dis
	- HP\_ProCurve\_by\_ifName.dis

### 重复标识符消息

如果将设备指定给索引划分组,但是标识符不唯一,则在 Trend 日志中将插入一条重复标识符消 息,该消息与以下消息类似。

bcp\_gateway,,WARNING,1984,2076,0,"the object [testhost.test.hp.com\_AT3/0] is duplicate for data table rv ifentry disc ifname"

### <span id="page-16-4"></span><span id="page-16-0"></span>配置多个轮询器

如果将 Interface Discovery Datapipe 与多个远程轮询器一起使用,则有必要执行额外的步骤。标 准安装将为单个远程轮询器配置四个组和八个轮询策略。每个远程轮询器需要其自身的轮询组和轮 询策略。

数据管道软件包包含用于两个轮询器的组和收集策略文件。如果需要针对单个数据库配置两个以上 的轮询器,则需要生成额外的组文件和策略组:

- **1** 登录到系统中。在 UNIX 上,以 root 用户身份登录。
- **2** 导航到 Interface Discovery Datapipe 软件包目录:

*UNIX*:

\$DPIPE\_HOME/packages/IFEntry\_Disc\_Datapipe/IFEntry\_Disc\_Datapipe.ap

*Windows*:

%DPIPE\_HOME%\packages\IFEntry\_Disc\_Datapipe\IFEntry\_Disc\_Datapipe.ap

**3** 运行此命令:

<span id="page-16-5"></span>**trend\_proc -f create\_groups\_multi\_pollers.pro**

**4** 运行此命令:

<span id="page-16-2"></span>**collection\_manager -import -file IFEntry\_Disc\_Collection\_Policies\_multi\_pollers**

- <span id="page-16-3"></span>5 启动 轮询策略管理并选择编辑 > 数据管道安装。
- **6** 单击创建 **...** 可创建新轮询器。添加主机名和每个轮询器的 IP 地址 (可选),然后单击确定。
- **7** 所有轮询器添加完毕之后,单击关闭可退出。
- <span id="page-16-1"></span>**8** 在左侧面板中单击全部可显示所有轮询策略。
- **9** 删除原始的标记的发现策略 (这些策略的名称末尾不带 an \_p1 或 \_p2)。
- **10** 通过双击策略,可修改新的 "标记的发现"策略 (这些策略的名称结尾带有 an \_p1 或  $-p2$ ).
	- a 在步骤 8 中进行配置时, 将**已分配的轮询**更改为 poller1 策略的设置, 该设置将成为 poller1 的主机名。
	- b 在步骤 8 中进行配置时, 将**已分配的轮询**更改为 poller2 策略的设置, 该设置将成为 poller2 的主机名。

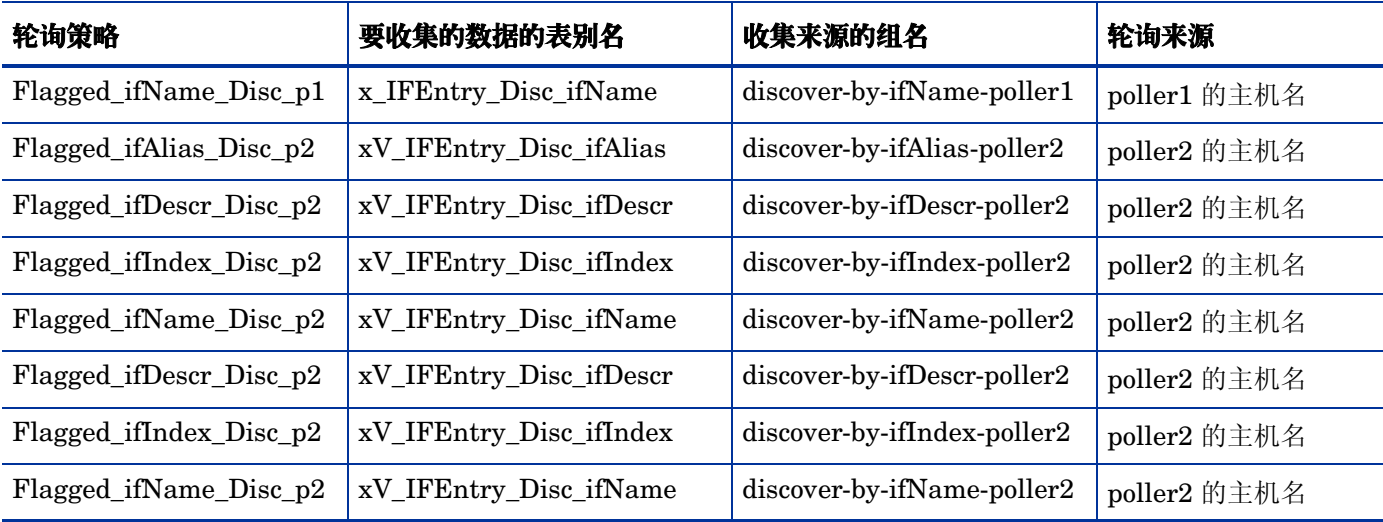

此时, 15 分钟策略类似于下表中的策略。

**11** 通过双击策略修改现有的 "所有发现"策略。

- **a** 对于数据收集自选项,选择类型和视图组合。
- **b** 单击轮询组来源的创建 **...** 按钮,并在索引划分类型组和 poller1 视图组之间创建交 集。
- **c** 将轮询分配到的设置更改为 poller1 的主机名。
- **12** 通过选择文件 **>** 创建轮询策略 **...** 来添加新的 "所有发现"策略
	- **a** 创建四个与 poller1 策略相似的新策略,其中 "轮询组的来源"将成为 poller2 的等同 组。
	- **b** 将数据收集自更改为类型和视图组合。
	- **c** 单击轮询组来源的创建 **...** 按钮,并在索引划分类型组和 poller2 视图组之间创建交集。
	- **d** 将轮询分配到的设置设置为 poller2 的主机名。

此时,每日策略类似于下表中的策略。

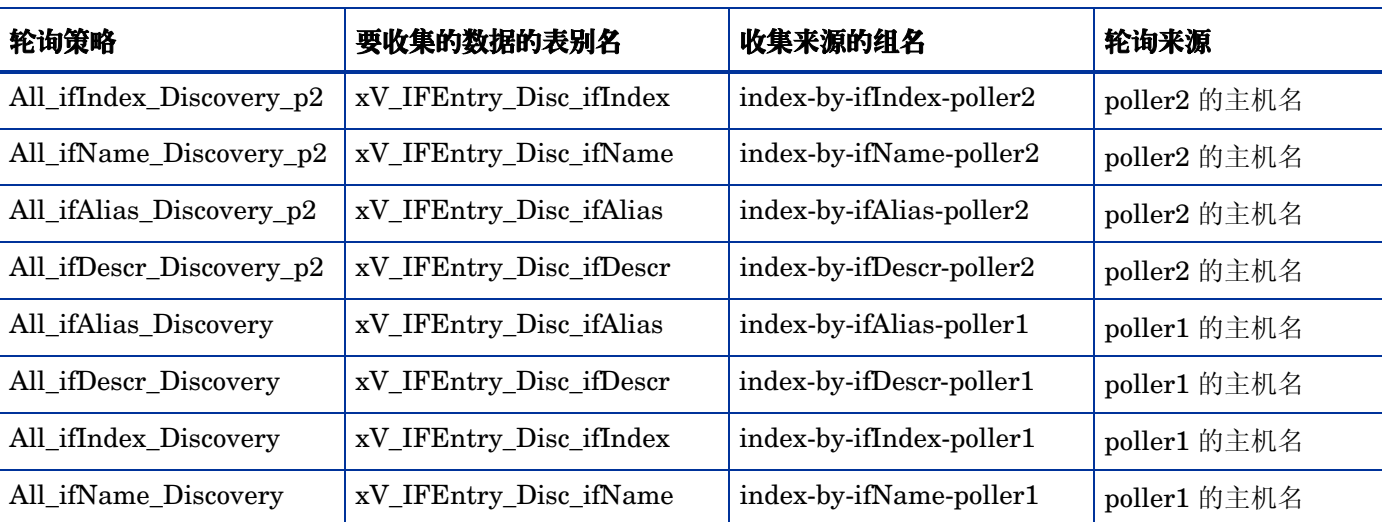

- **13** 在上方窗格中选择编辑 **>** 轮询组 **... >** 同一视图中的所有节点,然后在下方窗格中选择 poller1。 将由 poller1 收集的节点指定给 poller1 视图。
- **14** 在上方窗格中选择编辑 **>** 轮询组 **... >** 同一视图中的所有节点,然后在下方窗格中选择 poller2。 将由 poller2 收集的节点指定给 poller2 视图。

配置多个轮询器

## <span id="page-20-0"></span>轮询组和轮询策略

Interface Discovery Datapipe 的标准安装启用五个轮询组及一个每日和 15 分钟轮询策略的组合。 除非需要支持多个轮询器,否则没有必要修改默认轮询策略。

### <span id="page-20-1"></span>轮询组

安装 Interface Discovery Datapipe 启用的轮询组如下所述。

<span id="page-20-2"></span>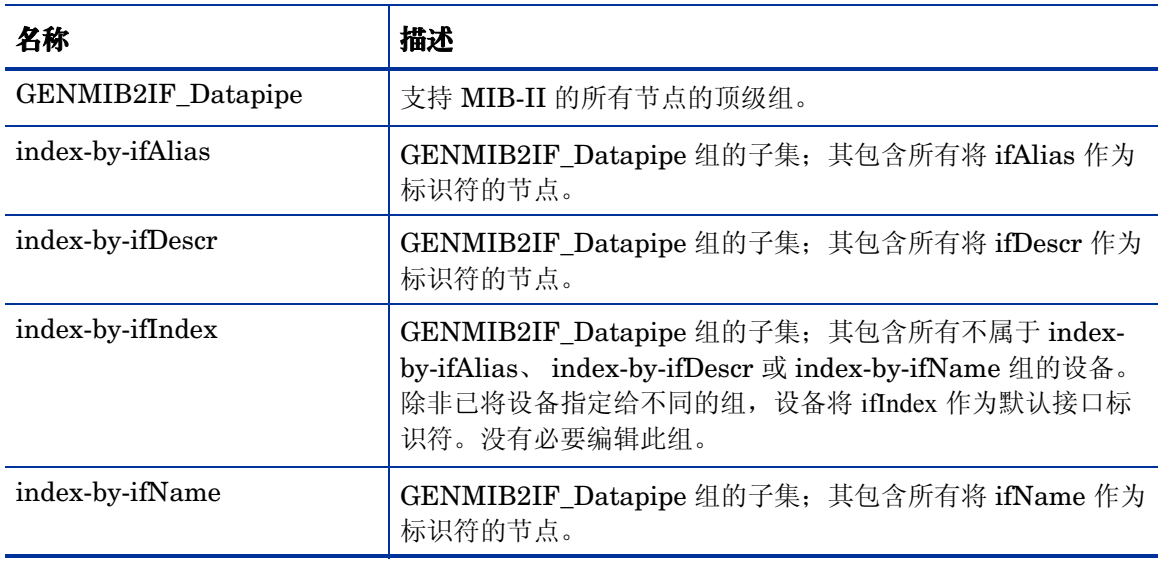

以上四个组基于 GENMIB2IF\_Datapipe。 index-by-ifIndex 组将由系统每小时自动重新填充一 次。如果已将设备重新指定给新组,则其不会从 index-by-ifIndex 立即消失。但是, 此后设备将从 新的索引划分组进行轮询。

使用轮询策略管理器可以查看和修改上述表中五个轮询组之一。要查看或修改轮询组,请打开轮询 策略管理器并选择编辑 > 轮询组 > 相同类型的所有节点。

### <span id="page-21-0"></span>轮询策略

Interface Discovery Datapipe 的标准安装启用下列轮询策略:

- 四个每日策略,每个索引划分组对应一个每日策略
- 四个 15 分钟策略,每个索引划分组对应一个 15 分钟策略

### 每日策略

每日策略发现 (并且随后将重新发现)支持 MIB-II 的所有设备上的所有接口。下表列出了每 日策略。

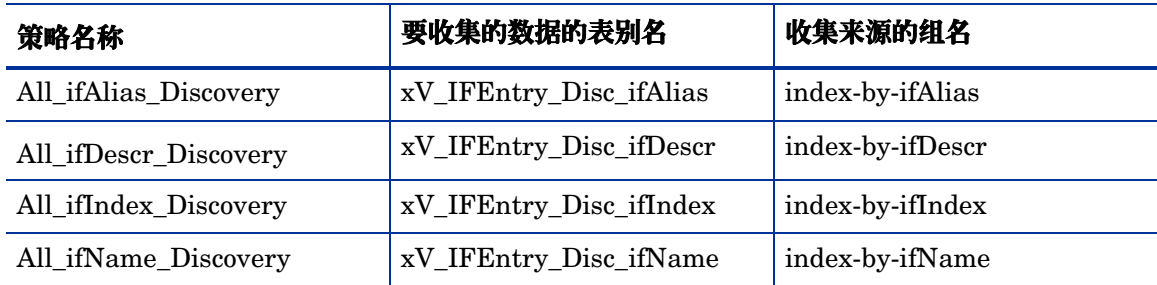

### <span id="page-21-1"></span>**15** 分钟策略

15 分钟策略只发现标记的设备的所有接口。下表列出了这些策略。

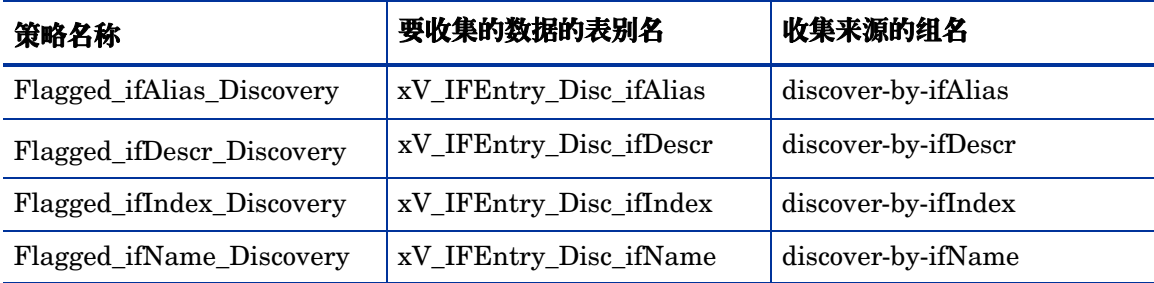

Interface Discovery Datapipe 将称为 ifEntry\_discover\_flag 的标记列添加到核心被管节点表 ksi\_managed\_node 中。如果检测到特定节点的重建索引事件, 或新节点被添加到系统中, 则设置 发现标记,并且该节点上的接口将在下一个轮询周期重新发现。

索引

#### <span id="page-22-0"></span>**B**

标记的发现策略 , *[17](#page-16-1)*

#### **C**

Cisco Catalyst 交换机 , *[16](#page-15-1)* Cisco 路由器 , *[16](#page-15-2)* collection\_manager 命令 , *[17](#page-16-2)*

#### **G**

更改接口标识符 , *[16](#page-15-3)*

#### **H**

HP ProCurve 交换机 , *[16](#page-15-4)*

#### **J**

Interface Discovery Datapipe 1.1, *[11](#page-10-2)* 接口标识符 , *[16](#page-15-5)*

#### **L**

类型发现文件 , *[12](#page-11-1)*, *[15](#page-14-2)* 轮询策略 15 分钟策略 , *[22](#page-21-1)* 每日策略 , *[22](#page-21-1)* 轮询组 GENMIB2IF\_Datapipe, *[21](#page-20-2)* index-by-ifAlias, *[21](#page-20-2)* index-by-ifDescr, *[21](#page-20-2)* index-by-ifIndex, *[21](#page-20-2)* index-by-ifName, *[21](#page-20-2)*

#### **P**

Polling Policy Manager, *[17](#page-16-3)* Product Manuals Search (网页) , *[9](#page-8-1)* 配置多个轮询器 , *[17](#page-16-4)*

#### **Q**

启用重建索引支持 , *[15](#page-14-3)*

#### **T**

trend\_proc 命令 , *[17](#page-16-5)*

#### **Z**

重建索引日志报表 , *[7](#page-6-2)* 重新预配轮询标记 , *[11](#page-10-3)*